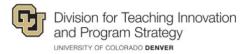

## New Accessible Documents in Canvas

Ally creates alternative formats of files that are in your online Canvas courses. You can download an alternative format anywhere you see Ally's alternative format download icon (as shown below). Note: Instructors may choose to disable some or all formats.

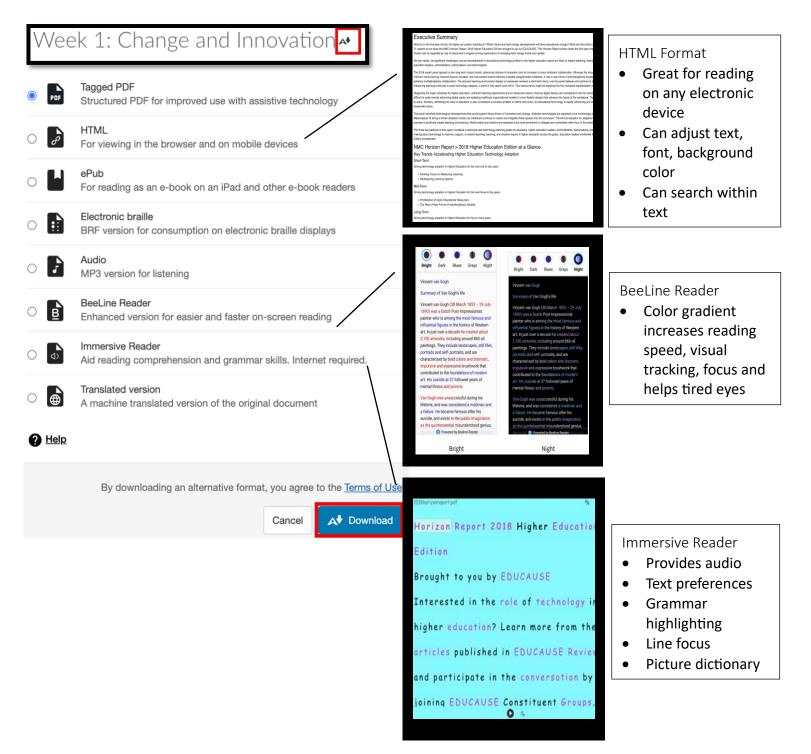

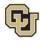

Division for Teaching Innovation and Program Strategy UNIVERSITY OF COLORADO DENVER

## FAQs

Why do I see "The alternative formats for this file have been disable?"

Your instructor can turn off alternative formats for individual content. Be sure to contact your instructor with any questions.

Which Braille code does Ally use for the Electronic Braille Format? Can the Ally Electronic Braille Format be printed using a Braille printer?

Ally uses Braille Ready File (.brf). Ally uses Grade 2 Unified English Braille (contracted). The Braille Ready File (.brf) format can be used for both electronic braille displays and braille embossers (printers).

What browser should I use?

Google Chrome, Mozilla Firefox, Microsoft Edge, Internet Explorer, Safari

Who do I contact for help downloading an alternative format?

<u>Contact OIT Service Desk</u> Email: ucd-oit-helpdesk@cuanschutz.edu Phone: 303-724-4357